## Importing Teachers Using the Self-Serve Importer

The importer allows for quick entry of a large number of teachers into Reading Plus.

Before beginning the import, it is essential to prepare the import teachers.csv file accurately. Please review the sample file and details below for a successful importation.

Prepare a comma-separated values (CSV) file using Microsoft Excel or another spreadsheet program. Save the file as teachers.csv. The file must contain the following column headers and teacher data:

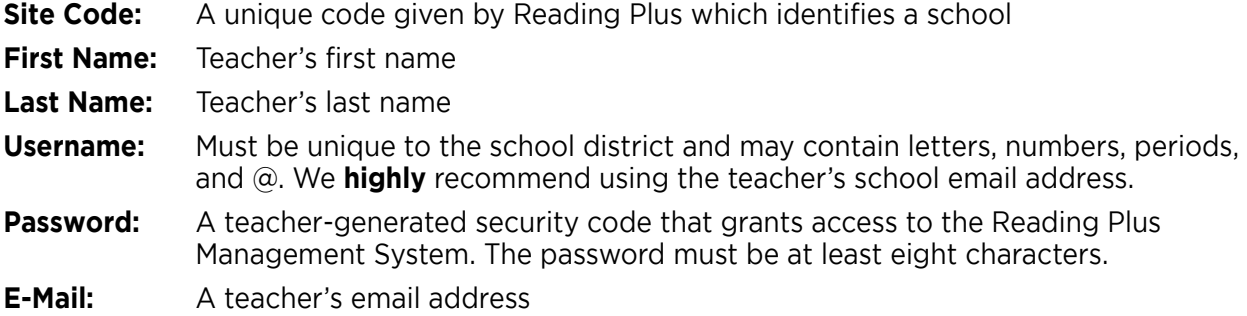

The following is an optional header and teacher data:

**Middle Name:** Teacher's middle name or middle initials

You may choose to assign teachers to one or more classes upon importation. To do so, please add the header and data for the field:

**Class:** Class(es) assigned to each teacher, if any. The *Class* field is optional but recommended. When assigning multiple classes to a teacher, simply add a duplicate row for that teacher with Class name specified for each assigned class. See the example of Owen Hughes below.

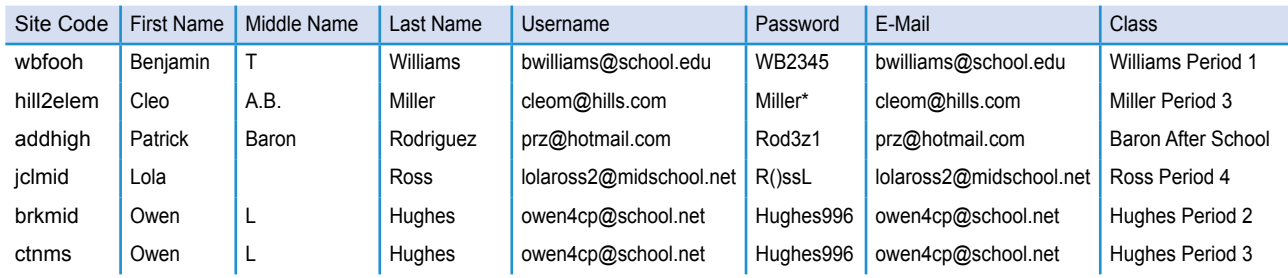

Call our Customer Service Team with any questions: Phone: 1-800-732-3758, option 1 Email: support@readingplus.com

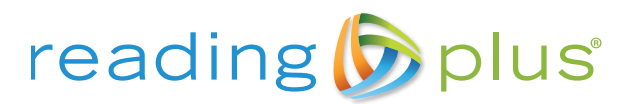

www.readingplus.com • 800-READ-PLUS

Copyright © 2018 Taylor Associates/Communications, Inc. All Rights Reserved